# УЧАСТНИКУ С ДОКЛАДОМ

- 1. Получить инструкции и ссылку на мероприятие от секретаря.
- 2. Направить секретарю мероприятия все необходимые материалы тезисы к докладу, презентацию.
- 3. Подключиться **за 30 минут** до начала мероприятия.
- 4. Проверить воспроизводимость слайдов презентации на экране с помощью опции «Файлы» (если презентация добавлена) или «Показ экрана».
- 5. Следовать обозначенному модератором временному регламенту.
- 6. В случае сбоев при демонстрации слайдов презентации обратиться к секретарю с просьбой листать слайды через демонстрацию его экрана. (Для этого презентацию необходимо направить секретарю мероприятия заблаговременно.)

### УЧАСТНИКУ БЕЗ ДОКЛАДА

- 1. Получить инструкции и ссылку на мероприятие от секретаря ( на электронную почту указанную при регимтрации) и подключиться к мероприятию по ссылке **за 15 минут** до его начала.
- 2. Если формат мероприятия позволяет, Вы можете задать вопрос: а) устно, если Вы в эфире, б) письменно, используя опцию «Вопросы», если Вы вне эфира. Если Вам предоставлена возможность задать вопрос устно, то после его оглашения необходимо сразу же отключить микрофон.
- 3. Для обсуждения тем выступления с другими участниками можно воспользоваться опцией «Чат».

### **ТЕХНИЧЕСКАЯ ЧАСТЬ**

### ПЛАТФОРМА ДЛЯ ПРОВЕДЕНИЯ ОНЛАЙН-МЕРОПРИЯТИЯ:

Все мероприятия XXIII Ясинской (Апрельской) конференции проводятся на платформе [Webinar.](https://webinar.ru/)

#### ТЕХНИЧЕСКИЕ ТРЕБОВАНИЯ:

1. Для бесперебойной работы платформы лучше установить приложение. При работе в Webinar рекомендуется использовать следующие последние на текущий момент версии браузеров: Google Chrome, Microsoft Edge (Chromium), Яндекс.Браузер. Работа в этих и других версиях браузеров возможна, но не гарантируется: Apple

Safari, Mozilla Firefox, Opera.

- 2. Рекомендуемые операционные системы для работы: Windows (от 7 версии и выше) и MacOS (от версии 10.10 и выше).
- 3. Минимальные технические требования для подключения: Интернет-соединение со скоростью не менее 5-10 Мбит/с, наличие вебкамеры и микрофона.
- 4. Для работы на платформе лучше использовать на 100% заряженное устройство. Для планшетов и смартфонов рекомендуется предусмотреть наличие портативного аккумулятора.
- 5. Используемое устройство должно быть не старше 2016 г. с обновленной операционной системой до последней возможной версии.

*Полное описание технических требований представлено по [ссылке.](https://help.webinar.ru/ru/articles/1518973-технические-требования)*

### УСТАНОВКА ПРИЛОЖЕНИЯ

Для более качественной работы на онлайн-платформе рекомендуется установить приложение, которое можно загрузить по ссылкам: [AppStore](https://apps.apple.com/ru/app/webinar/id1050809427) и [GooglePlay.](https://play.google.com/store/apps/details?id=ru.webinar.mobile)

### ВОЗМОЖНОСТИ ДЛЯ ВСЕХ УЧАСТНИКОВ

1. Включение/выключение микрофона/камеры:

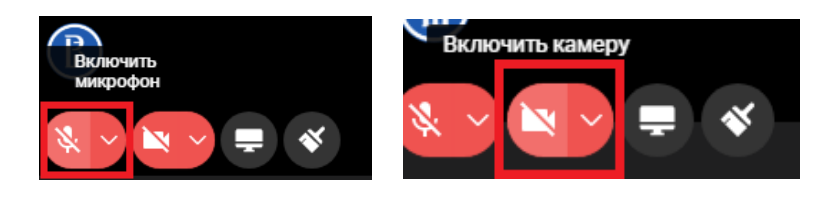

2. Чтобы задать вопросы выступающим можно воспользоваться опцией «Вопросы»:

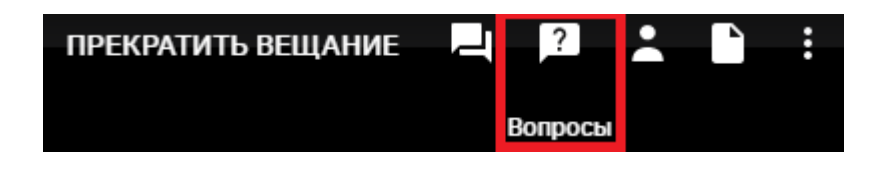

3. Для обсуждения тем выступлений с участниками можно воспользоваться опцией «Чат»:

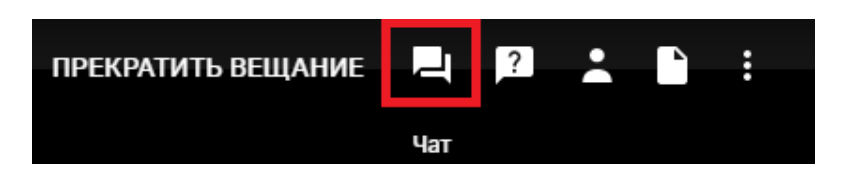

4. Если в рамках мероприятия предусмотрен синхронный перевод, то можно воспользоваться данной опцией:

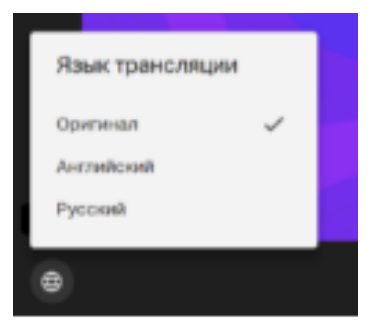

# ВОЗМОЖНОСТИ ДЛЯ ВЫСТУПАЮЩИХ

1. Всем выступающим в рамках утвержденной программы конференции необходимо выйти в эфир:

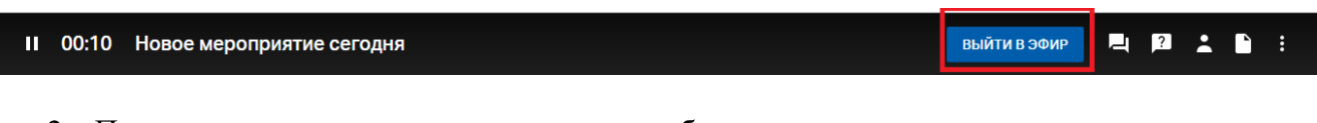

- 2. Показать презентацию можно двумя способами:
	- а) Используя опцию «Показ экрана»:

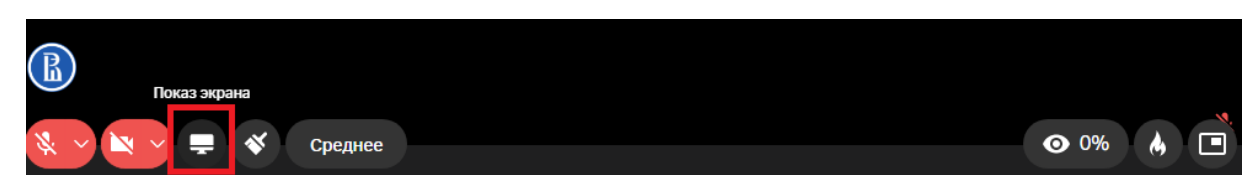

б) Используя опцию «Файлы» (для этого слайды презентации необходимо направить секретарю до начала мероприятия):

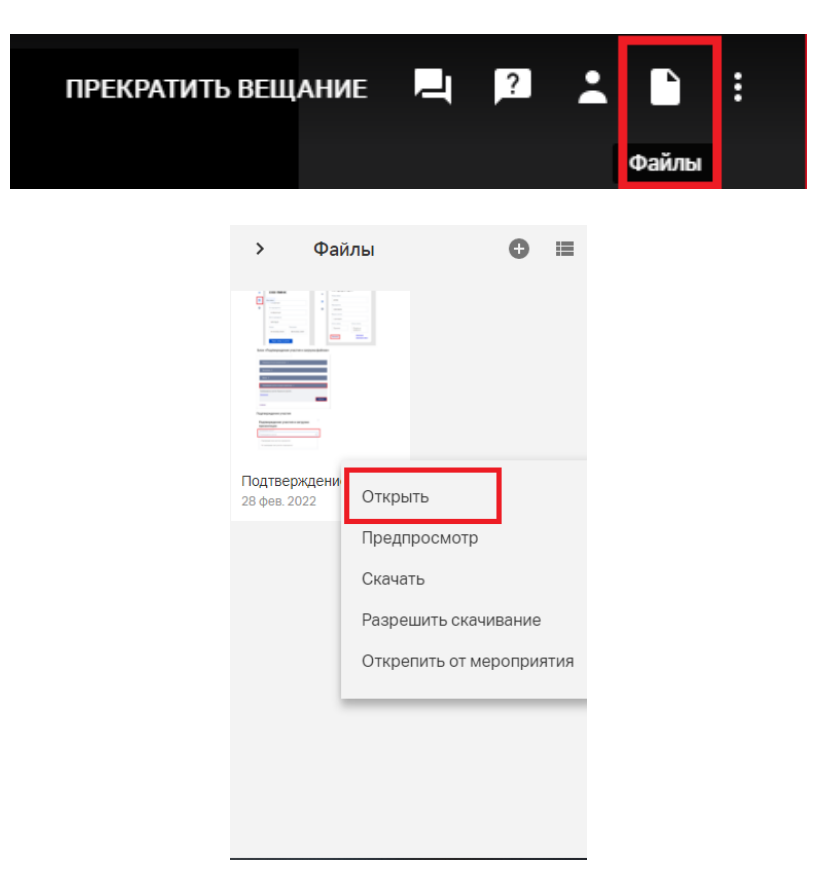

# КАК УСТАНОВИТЬ ФОН

1. Кликаем на опцию «Еще»:

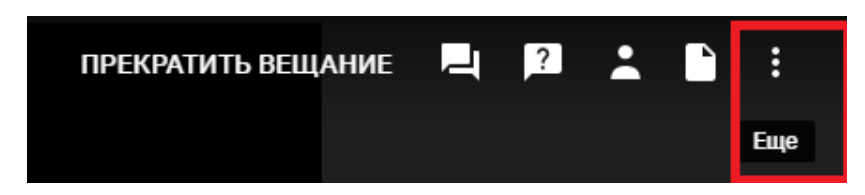

2. Выбираем «Настройки»:

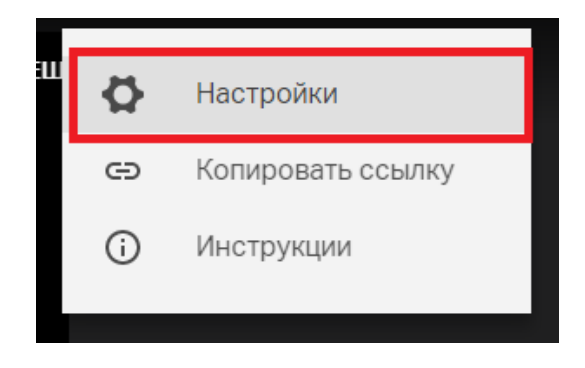

3. Устанавливаем фон:

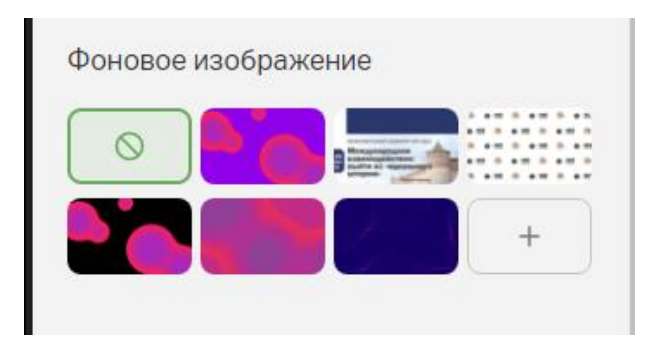

*Подробные технические инструкции: для [участника](https://help.webinar.ru/ru/collections/161580-помощь-участнику-вебинара) и для [модератора](https://help.webinar.ru/ru/collections/161564-помощь-ведущему-вебинара)*

## КОНТАКТЫ ТЕХНИЧЕСКОЙ ПОДДЕРЖКИ

Контакты персонального технического специалиста Екатерины для связи с 10:00 до 19:00: 8 (800) 551-04-69, доб.297 — прямой контакт 8 (495) 118-44-44, доб.297 — прямой контакт +7(926) 752-36-03 — рабочий мобильный телефон [e.poganeva@webinar.ru](mailto:e.poganeva@webinar.ru)

Чат [личного кабинета](https://events.webinar.ru/signin) в платформе Webinar В остальное время вы можете звонить на общие номера отдела технической поддержки: 8 (800) 551-04-69, доб.2 8 (495) 118-44-44, доб.2